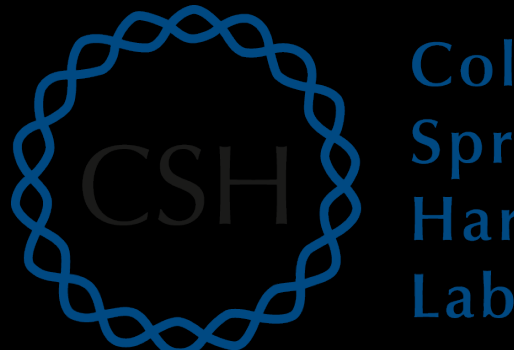

### Cold Spring Harbor Laboratory

# Advanced Sequencing Technologies & Applications

http://meetings.cshl.edu/courses.html

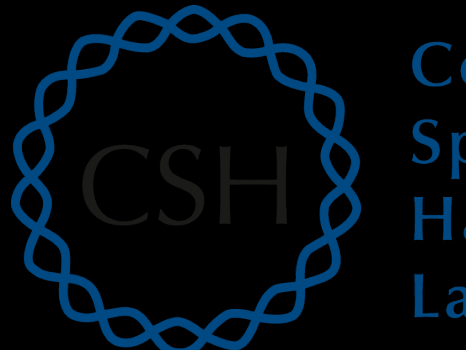

### Cold Spring Harbor Laboratory

### RNA-Seq Module 2 Alignment and Visualization (tutorial)

Malachi Griffith, Obi Griffith, Jason Walker Advanced Sequencing Technologies & Applications November 10 - 22, 2015

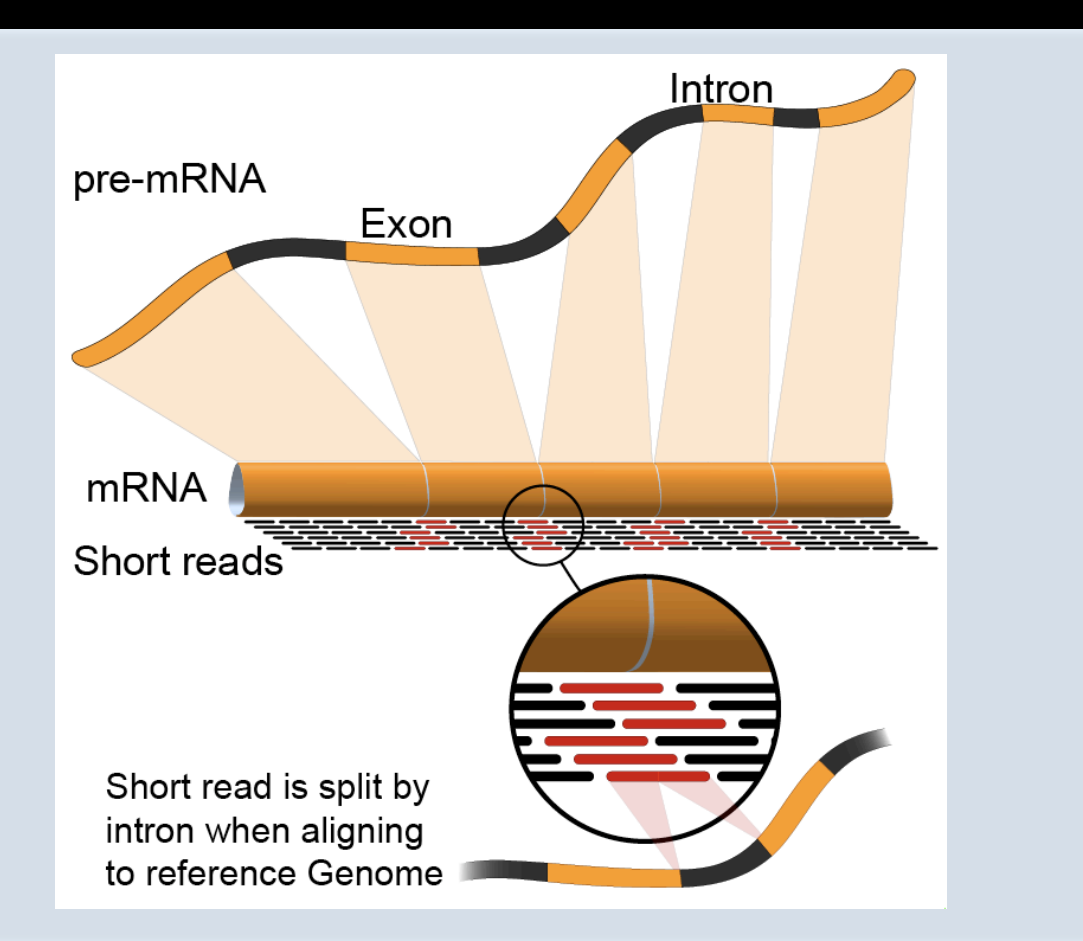

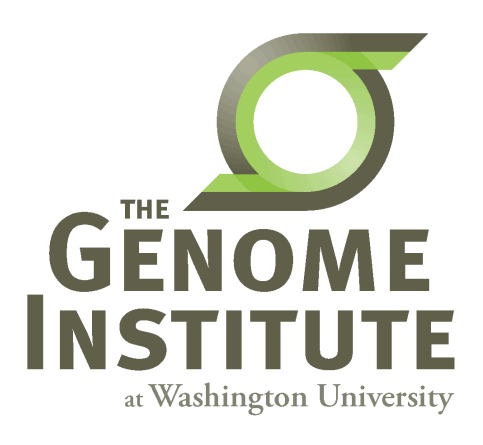

# **Learning Objectives of Tutorial**

- Run Bowtie2/TopHat2 (or STAR) with parameters suitable for gene expression analysis
- Use samtools to demonstrate the features of the SAM/ BAM format and basic manipulation of these alignment files (view, sort, index, filter)
- Use IGV to visualize RNA-seq alignments, view a variant position, etc.
- Determine BAM-read counts at a variant position
- Use samtools flagstat, samstat, FastQC to assess quality of alignments

# **2-i. Align reads with tophat**

- Align all reads in the 6 libraries of the test data
	- $-6$  libraries with two files each (one for each read1 and read2 of the paired-end reads)
- Use tophat for the alignment
	- Supply the gene GTF file obtained in step 3
	- Supply the bowtie indexed genome obtained in step 4
	- The '-G' option tells tophat to look for the exon-exon junctions of known transcripts. It will still look for novel exon-exon junctions as well
- Since there are 6 libraries in the test data set, 6 alignment commands are run
- On a test system, each of these alignments took  $\sim$ 1.5 minutes using 8 CPUs
- Each alignment job outputs a SAM/BAM file
	- $-$  http://samtools.sourceforge.net/SAM1.pdf

# **2-i. Align reads with STAR**

- Again, align all reads in the 6 libraries of the test data, now with STAR
	- $-$  Supply the same gene GTF file obtained in step 3
	- Supply the STAR indexed genome obtained in step 4
	- $-$  The '-outSAMstrandField intronMotif' is needed so that STAR produces an alignment compatible with cufflinks
- How long did the alignment take compared to tophat?
- What additional steps are needed?

### **2-ii. Post-alignment visualization**

- **Create indexed versions of bam files** 
	- $-$  These are needed by IGV for efficient loading of alignments
- Visualize spliced alignments
	- $-$  Identify exon-exon junction supporting reads
	- $-$  Identify differentially expressed genes
	- Compare tophat and STAR alignments
- Try to find variant positions
- Create a pileup from bam file
- Determine read counts at a specific position

### **2-ii. Post-alignment visualization (IGV)**

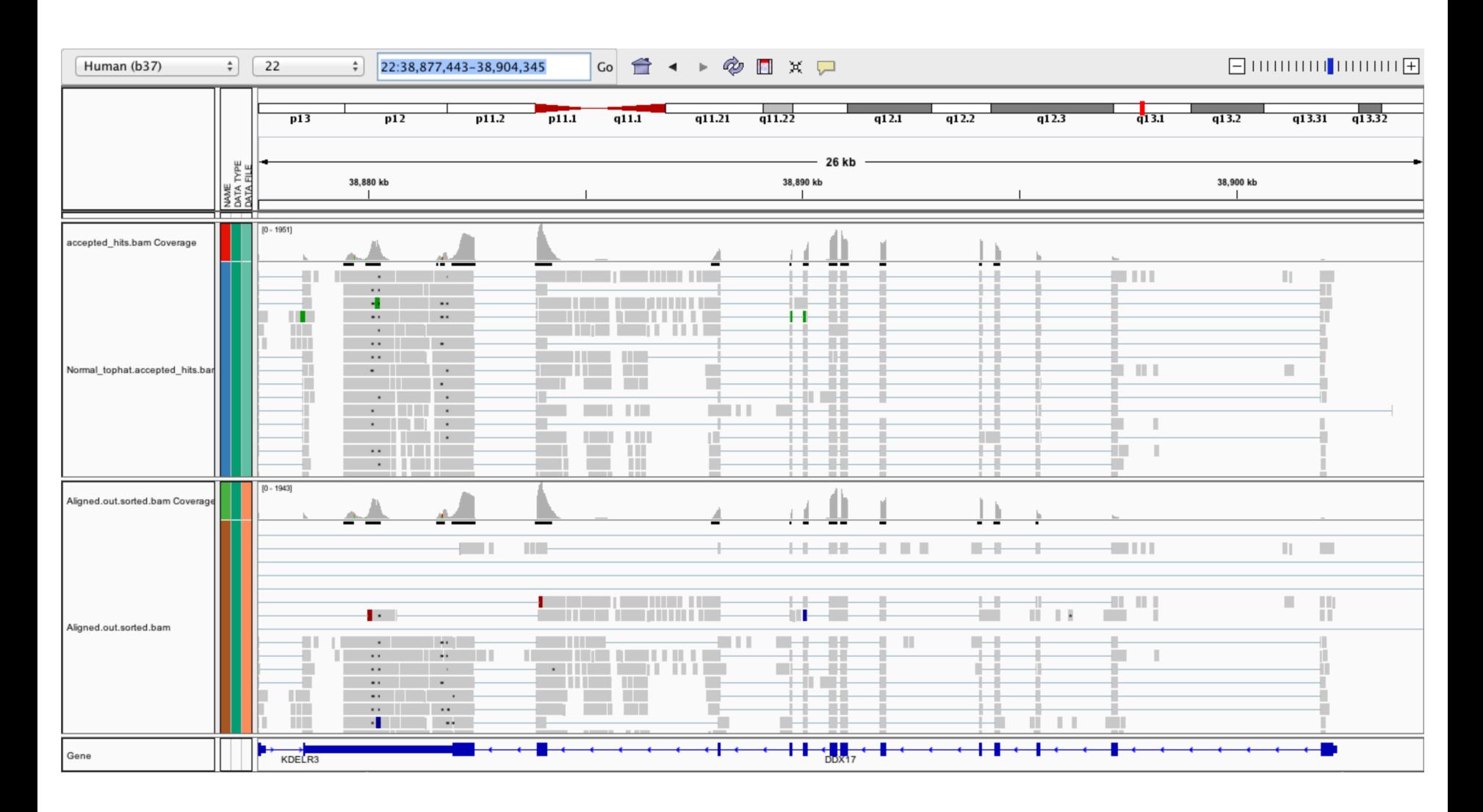

### **RNA sequencing and analysis** *new areas and analysis http://meetings.cshl.edu/*

# **2-iii. Post-alignment QC**

- Use 'samtools view' to see the format of a SAM/BAM alignment file
	- $-$  Use 'FLAGs' to filter out certain kinds of alignments
- Use 'samtools flagstat' to get a basic summary of an alignment
- Run samstat on Tumor/Normal BAMs and review the resulting report in your browser
- Use FastQC to perform basic QC of your alignments

### **2-iii. Post-alignment QC (samstat)**

### Mapping stats: 100% aligned (0.7M aligned out of 0.7M total)

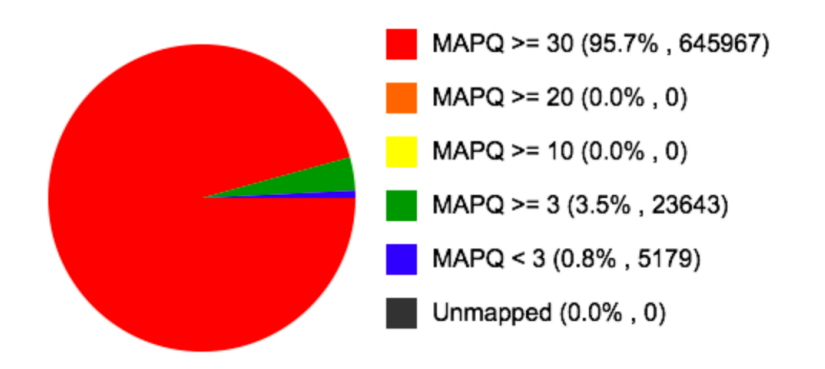

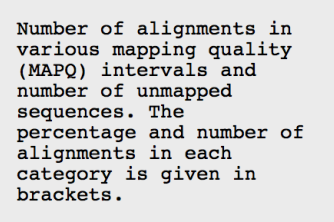

**Mean Base Quality** 

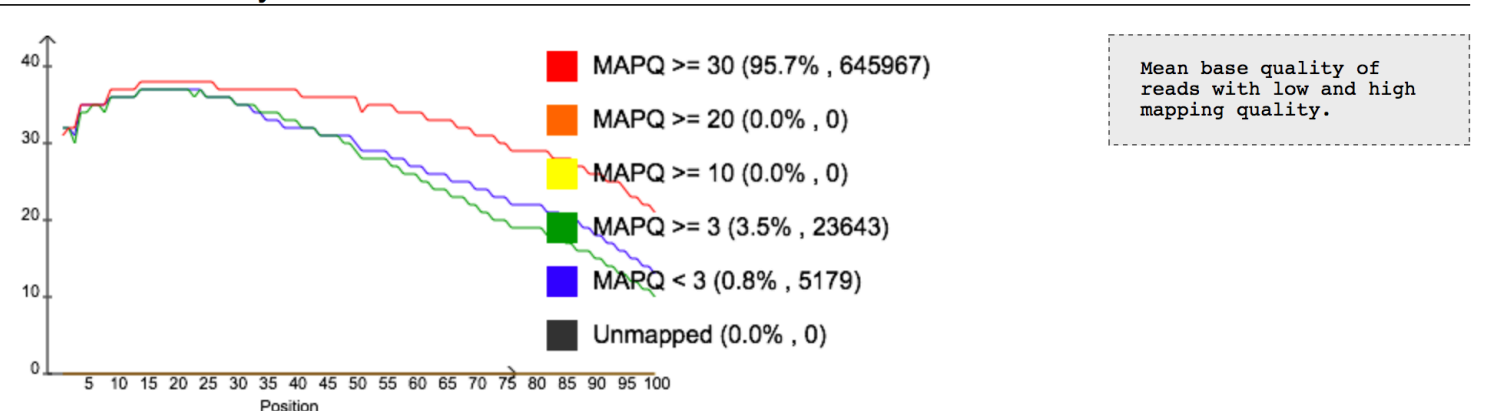

### **RNA sequencing and analysis** *new areas and analysis http://meetings.cshl.edu/*

### Break

**RNA sequencing and analysis** *new areas and analysis http://meetings.cshl.edu/*